# **/2 "i-map" INJECTION CONTROLLER 1**

**CODE** APPLICATION

**763-1155000 ZOOMER-X( JF-52 )**

●Thank you for purchasing Kitaco product. Read and understand the instruction before installing.

#### **ATTENTION (MUST READ)**

- ●This parts is made exclusive for racing use. Note that this parts is not covered under warranty. Obey national and local laws and regulations.
- ●We are not responsible for violation of law or damages and accidents caused by assembling mistake and improper setting.
- ●Please ask authorized mechanic for assembling and setting. Ask a specialist at specialty shop if you do not understand the role of the surrounding parts.
- ●Do not modify the way which is not listed or it will cause damage and trouble. This product is precision machinery. Do not apply excessive force or disassemble.
- ●Refer to the manufacturer service manual when installation.
- ●By installing this product, output characteristic is different from normal. Please enhance the brake to match the power and improve steering stability. Please be careful of riding.
- ●Do not spark the plug outside of cylinder for spark check. It might cause of fire.

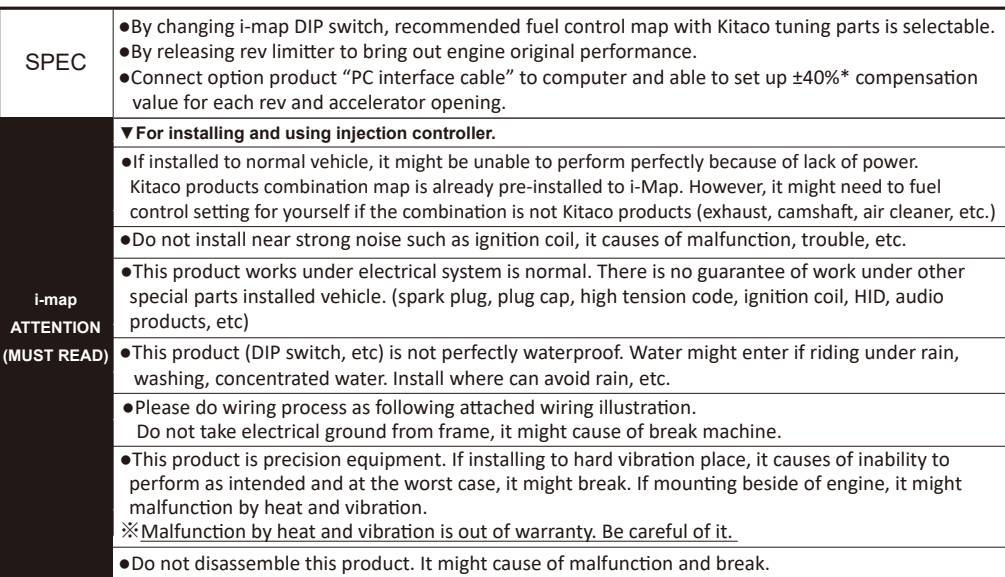

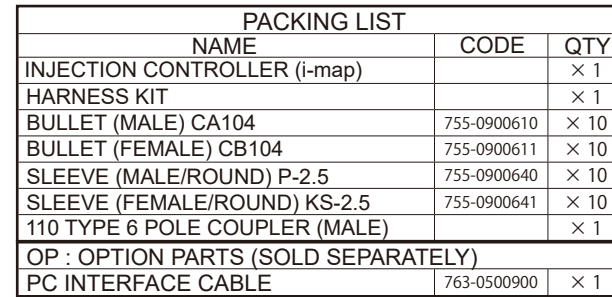

### **HOW TO INSTALL -**

 $*$  Refer to the service manual when installation.

- ※Turn main switch to OFF. Disconnect ba�ery (-) terminal when installa�on.
- If the power is ON, it might cause of break and trouble.
- ●Remove outer cowls.
- ●Connect Kitaco controller (i-map) to ECU (engine control unit). (Refer to the wiring diagram / other paper No.2)
- ●Install controller where to avoid rain, etc and not to prevent riding.
- Set up MAP by controller DIP switch.
- ●Make sure it works correctly, then put the outer cowls back in the reverse orderof installa�on.
- ※Refer to the trouble shoo�ng in case of PGM-FI warning lamp is ON (Anomalydetec�on)

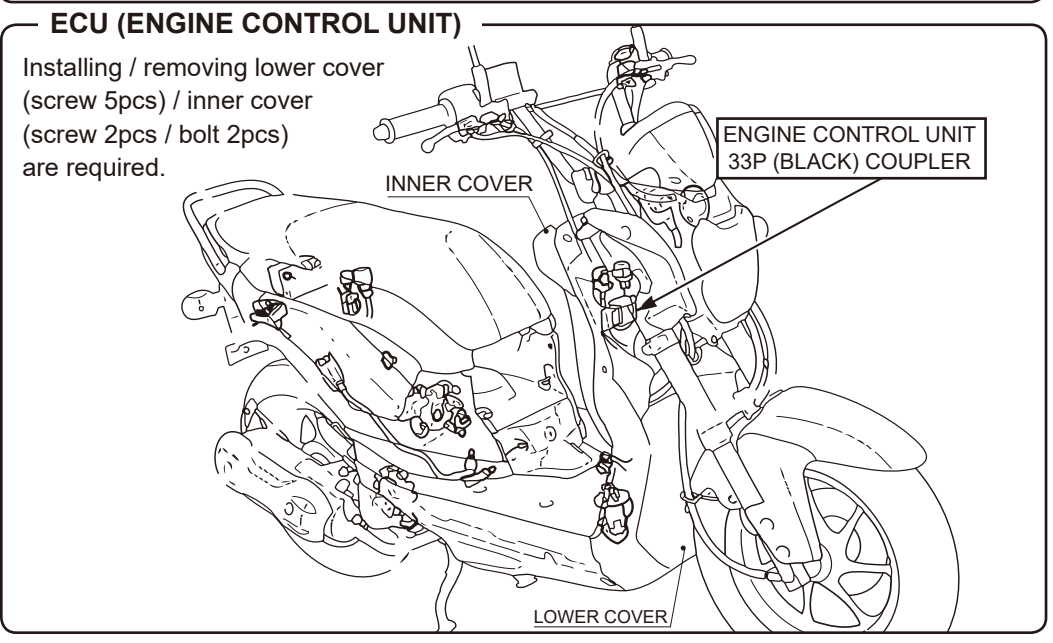

### **Map SETTING**

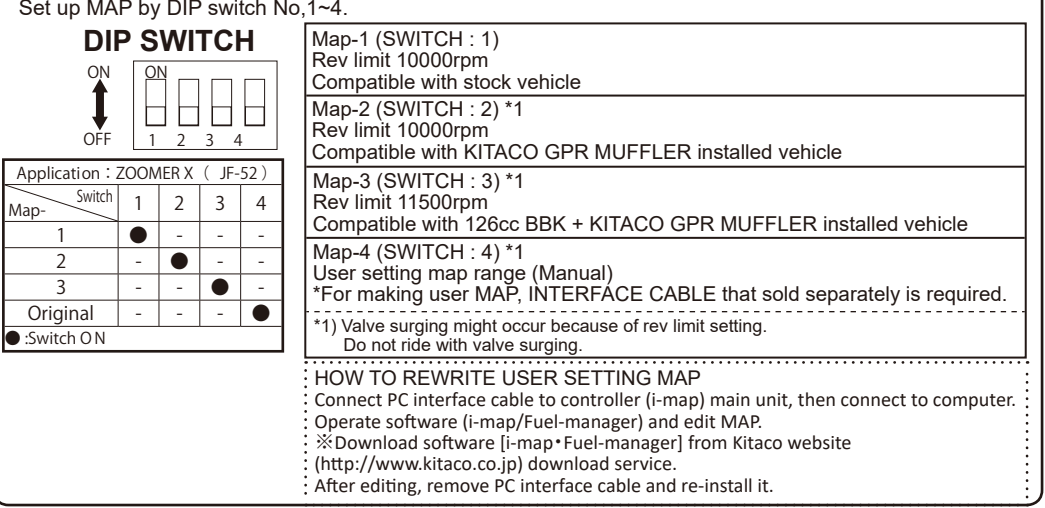

## **"i-map" INJECTION CONTROLLER 2** /2

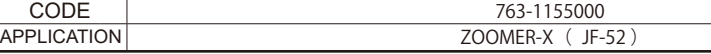

#### **●WIRING DIAGRAM**

23

33

※Must to wrap vinyl tape, etc to connec�ng spot to waterproof treatment.

※When processing harness, remove stock harness protect tube and vinyl tape for extra, and keep enough length. ※In case of crimping terminal to lead wire, please use lineman's pliers (M hole shape). (Recommend to soldering a�er crimping to avoid missing ternimal and connection failure. When soldering, be careful of melting surrounding harness

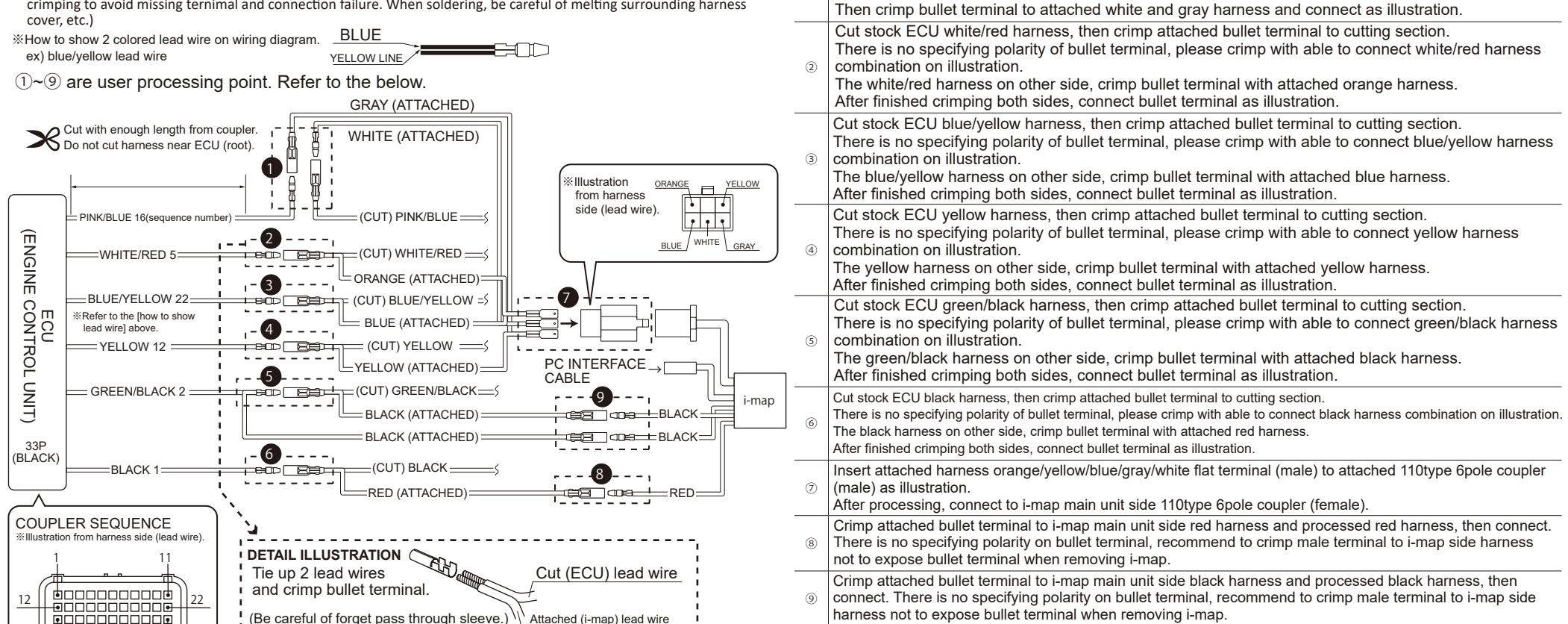

**①**

combination on illustration.

ATTENTION! (Must to check the connection again before ingnition key to "ON"!) Check again the wiring before turning ignition key "ON". After finishing i-map wiring, check the wiring again before ignition key power "ON". If the power on with wiring mistake, warning LED lamp (PGM-FI warning lamp) is on. Also, it might cause of breaking this product and ECU (engine control unit). Be careful of it.

**TROUBLE SHOOTING** EX Injector anormaly detection In case of i-map installed vehicle, PGM-FI warning lamp is flash when the injector anormaly detec�on is occur. Continues 0.5sec ON  $\rightarrow$  1.5sec OFF  $\rightarrow$  0.5sec ON  $\rightarrow$  1.5sec OFF ... **CAUSE HOW** TO DEAL WITH Main reasons of injector anormaly detection is missing coupler, disconnection, breaking injector, etc. ○Follow the service manual to check. ○If there is a trouble not only the injector but also other places, remove i-map and put back to stock condi�on for check. HOW TO PUT BACK TO STOCK CONDITION  $|1\rangle$  Remove type110 6P coupler and power supply harness (red, black) connecting to i-map. 2) Connect cut/processed pink/blue harness on wiring diagram  $\Omega$  again.

Cut stock ECU pink/blue harness, then crimp attached bullet terminal to cutting section.

There is no specifying polarity of bullet terminal, please crimp with able to connect pink/blue harness

**131015 M-T**

3-8-13 NAGATA, HIGASHI-OSAKA,

I**KITACO** OSAKA,JAPAN